# **Kaasaskantav DVD-mängija** *PET730*

*PET732*

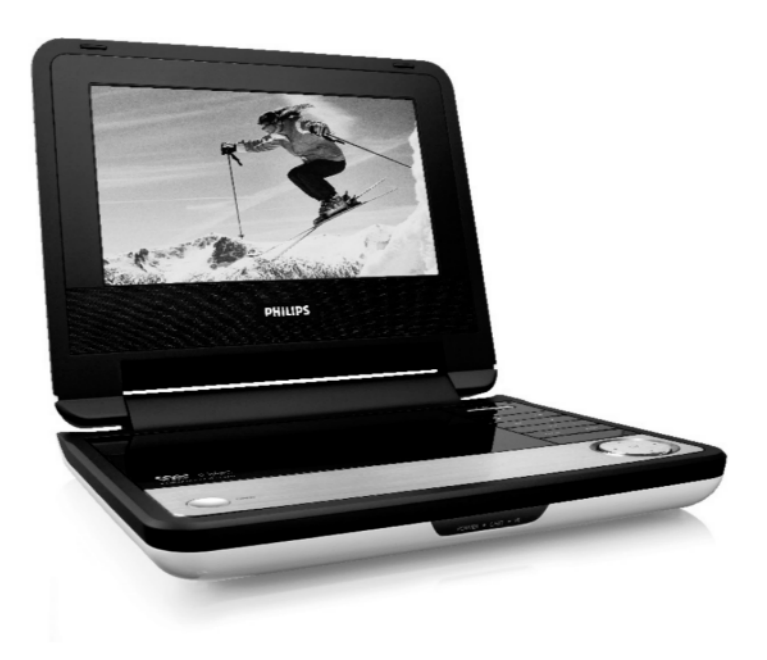

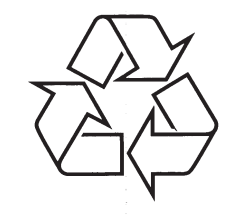

Külastage Philipsit internetis: http://www.philips.com

Eestikeelne kasutusjuhend

### **TEHNILISED ANDMED**

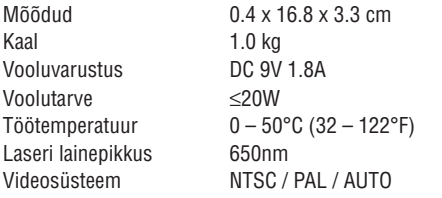

PHILIPS jätab endale õiguse teha tootearenduse eesmärkidel disaini ning spetsifikatsioonide muudatusi ilma sellest ette teatamata.

Muudatused, mis ei ole lubatud tootia poolt võivad muuta kasutaja õigused selle seadme kasutamiseks kehtetuks.

### **Autoriõigused**

Autoriõigustega kaitstud materjalidest, kaasa arvatud arvutiprogrammid, failid, saated ja helisalvestused, on autoriseerimata koopiate tegemine on autoriõiguste rikkumine ja kriminaalkorras karistatav. Seda seadet ei tohi kasutada sellistel eesmärkidel.

### **Oma vana toote äraviskamine**

Teie toode on disainitud ja toodetud kõrgkvaliteetsetest materjalidest ja komponentidest, mida saab ümber töödelda ja taaskasutada.

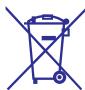

Kui Teie tootele on kinnitatud selline ristiga märgitud prügikasti sümbol, siis see tähendab, et toode vastab Euroopa direktiivi 2002/96/EÜ nõuetele. Palun viige end kurssi kohalike eraldiseisvate elektriliste ja elektrooniliste toodete kogumissüsteemiga.

Palun käituge vastavalt kohalikele reeglitele ja ärge visake oma vanasid elektrilisi tooteid tavalise olmeprügi hulka. Teiepoolne õige toodete äraviskamine aitab vältida võimalikke negatiivseid tagajärgi keskkonnale ja inimtervisele.

# **SISUKORD**

#### **1 Funktsionaalne ülevaade**

- 1.1 Peaseade
- 1.2 Mängija eestvaade
- 1.4 Vaade paremalt
- 1.5 Põhjavaade
- 1.6 Kaugjuhtimispult

#### **2 Sissejuhatus**

- 2.1 Teie kaasaskantav DVD mängija
- 2.2 Lahtipakkimine
- 2.3 Paigaldamine
- 2.4 Taasesitatavad plaadiformaadid
- 2.4.1 DVD-Video
- 2.4.2 Video CD
- 2.4.3 Audio CD / MP3 CD / WMA CD
- 2.4.4 JPEG failidega CD
- 2.4.5 DivX videoplaadid
- 2.5 Zero Bright DotTM

### **3 Üldine informatsioon**

#### **4 Seadme laadimine**

- 4.1 DVD mängija laadimine
- 4.2 Patareide sisestamine kaugjuhtimispulti

#### **5 Alustamine**

- 5.1 Seadistamine
- 5.2 DVD taasesitus
- 5.3 VCD taasesitus
- 5.4 Super (S)-VCD taasesitus
- 5.5 Muusika CD taasesitus
- 5.6 Muusika MP3/WMA CD taasesitus
- 5.7 Pildi-CD taasesitus
- 5.8 Taasesitus USB mälupulgalt

#### **6 Lisafunktsioonid**

- 6.1 Ekraanimenüü (DISPLAY)
- 6.2 Ühendused
- 6.2.1 Kõrvaklapid
- 6.2.2 TV
- 6.2.3 AV sisend
- 6.2.4 USB
- 6.2.5 Koaksiaalühendus

#### **7 Probleemide lahendamine**

**8 Tehnilised andmed**

**Olge vastutustundlik Austage autoriõiguseid**

# **1 FUNKTSIONAALNE ÜLEVAADE**

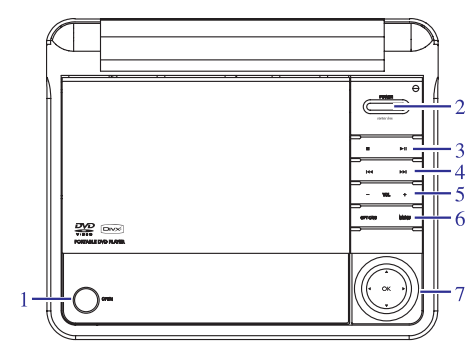

### **1.1 Peaseadme juhtnupud**

- **1. OPEN** Plaadiliuguri avamine plaatide sisestamiseks või eemaldamiseks
- **2. POWER** Mängija lülitamine sisse / välja
- **3.** P Vajutage üks kord, et peatada esitus ja salvestada stopp asend. Vajutage kaks korda, et lõpetada taasesitus
	- Taasesituse alustamine / pausile panek / jätkamine.  $\blacktriangleright$ ll
- **4. IEE I** Tagasisuunas (**IEE**I) või edasisunnas (**IEE**) otsimine. Vajutage ja hoidke all, et otsida tagasisuunas või edasisuunas.
- **5. -VOL+** Helitugevuse seadistamine
- **6. OPTION** Siseneb seadistuste menüüsse
- **MENU** Kuvab menüü lehekülje
- **7.** Üles / alla / vasakule / paremale nooleklahv
	- **OK** Kinnitab valiku

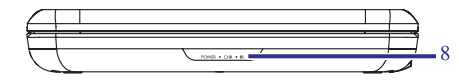

- **1.1 Seadme eestvaade (vaadake joonist 1)**
- **8. POWER/IR/CHR** Voolu ja laadimise indikaator / infrapuna sensor

# **PROBLEEMIDE LAHENDAMINE**

#### **Ei avastata USB sisendit**

- $\mathscr P$  Ühendage USB ühendus lahti ja tehke see uuesti. Avastamine võib võtta natukene aega, mis sõltub Teie USB seadme mahust.
- $\mathscr P$  DVD mängija toetab ainult masssalvestus (MSC) formaadis USB mälupulki.
- $\mathscr P$   $\,$  DVD mängija ei toeta kõvaketta salvestusseadmeid ega MTP (Media Transfer Protocol) formaadis seadmeid.

#### **Ei saa lülitada AV sisendile või puudub signaal**

- $\mathscr{P}$  Ühendage AV sisendpesa ühendus lahti ja tehke see uuesti.
- $\mathscr P$  Kontrollige ühendust AV väljundseadmel, nagu näiteks digitaalne kaamera, videosalvestaja jne.
- $\mathcal P$  Kasutage ühendamiseks kaasasolevat AV kaablit.

#### **DVD/USB/AV sisendite vahel vahetamine**

- $\mathscr{P}$  DVD režiim on vaikimisi allikas DVD mängija sisselülitamisel.
- $\mathscr P$  USB seadme ühendamine aktiveerib USB režiimi. Deaktiveerige see ühendades USB ühenduse lahti.
- $\mathscr P$  AV seadme ühendamine aktiveerib AV sisendrežiimi. Deaktiveerige see ühendades AV sisendühenduse lahti.
- $\mathscr P$  Ärge ühendage USB ja AV sisendühendusi sama ajal. Ühendage korraga ainult ühte tüüpi ühendus.
- $\mathscr{P}$  Ühendage lahti eelmine ühendus enne järgmise ühenduse tegemist.

#### **DVD-mängija tundub soe**

 $\mathscr P$  Kui DVD-mängijat kasutatakse pika ajaperioodi jooksul, siis kuumeneb selle pind. Selline nähtus on igati normaalne.

#### **Ekaan läheb tumedamaks, kui AC adapter ei ole ühendatud**

 $\mathscr P$  Seade hoiab kokku voolu, et tagada patareitoitel pikem esitusaeg. See on normaalne nähe. Reguleerige ekraani heledust seadistusmenüüs.

#### *See seade on vastavuses Euroopa Liidu raadiosagedusnõuetele.*

## **PROBLEEMIDE LAHENDAMINE**

Kui teile tundub, et DVD-mängija on vigane, siis vaadake esmalt alljärgnevat loetelu. On võimalik, et teil jäi midagi kahe silma vahele.

**HOIATUS!** Mitte ühelgi tingimusel ei tohi te üritada seadet iseseisvalt parandada, kuna see katkestab garantii.

Vea tekkimisel vaadake üle allpool olevad punktid enne, kui viite seadme parandusse. Kui te ei ole võimeline lahendama tekkinud probleemi neid vihjeid järgides, konsulteerige edasimüüja või Philipsi esindajaga.

#### **Sümptom**

! Meetod

#### **Vool puudub**

- ! Kontrollige, kas voolujuhtme mõlemad otsad on korralikult ühendatud.
- ! Kontrollige, kas vooluvõrgus on vool, ühendades sinna mõne teise seadme.
- ! Kontrollige, kas akukomplekt on õigesti sisestatud.
- ! Kontrollige, kas auto adapter on õigesti ühendatud.

#### **Pilt on moonutatud**

- $\mathscr{P}$ Kontrollige ega plaadil pole sõrmejärgi ning puhastage seda pehme lapiga, pühkides keskelt välja poole.
- $\mathscr{P}$ Mõnikord võib esineda kerget pildimoonutust, ilma, et see oleks ebanormaalne.

#### **Pilt on täielikult moonutatud/ DVD-mängija menüüs puuduvad värvid**

- ! NTSC/PAL seadistus võib olla valesti häälestatud.
- $\mathscr{P}$ Kontrollige, et televiisori seadistus vastaks DVD-mängija seadistusele.

#### **Heli puudub**

- ! Kontrollige audio ühendusi.
- $\mathscr P$  Kui te kasutate HiFi võimendit, siis proovige mõnd muud heliallikat.

#### **Plaati ei ole võimalik esitada**

- ! Kontrollige, et plaat on sisestatud kirjad üles poole.
- $\mathscr{P}$  Puhastage plaat.
- ! Kontrollige ega plaat pole defektne, sisestades mõne teise plaadi.

#### **DVD-mängija ei reageeri kaugjuhtimispuldile**

 $\mathscr P$  Suunake kaugjuhtimispult otse DVD-mängija ees osas asuvale sensorile. Vältige kõiki takistusi, mis võivad häirida signaali. Uurige või asendage patareid.

#### **Moonutatud õi mustvalge pilt DVD plaadiga**

 $\mathscr P$  Kasutage ainult plaate, mis on vormindatud vastavalt televiisori seadetele, mida te kasutate (PAL/NTSC).

#### **Digitaalse väljundiga puudub heli**

 $\mathscr{P}$  Kontrollige digitaalühendusi.

#### **DVD-mängija ei reageeri taasesituse kestel kõikidele käskudele**

- $\mathscr{P}$  Vastavad käsud ei ole plaadi poolt lubatud.
- ! Vaadake plaadi ümbrisel olevaid instruktsioone.

# **1 FUNKTSIONAALNE ÜLEVAADE**

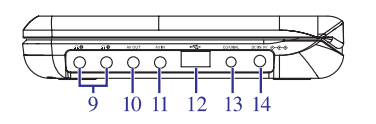

#### **1.4 Vaade paremalt**

- **9. PHONE 1&2** Kõrvaklappide pesa
- **10. AV OUT** Audio/video väljundpesa
- **11. AV IN** Audio/video sisendpesa
- **12. USB** USB ühenduspesa
- **13. COAXIAL** Digitaalse audio väljundpesa
- **14. DC IN 9V** Voolujuhtme pesa

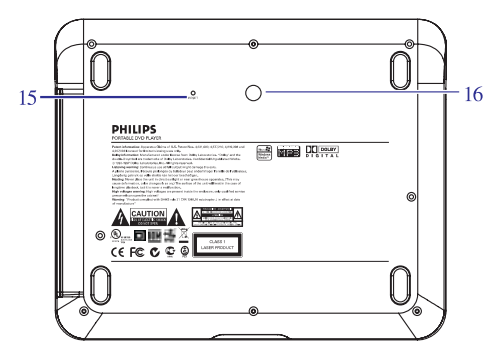

### **1.5 Põhjavaade**

- **15. Reset** Mängija algseadistamine, kui mängija on kokku jooksnud
- **16.** Autopaigalduse kruviauk

### **KAUGJUHTIMISPULT**

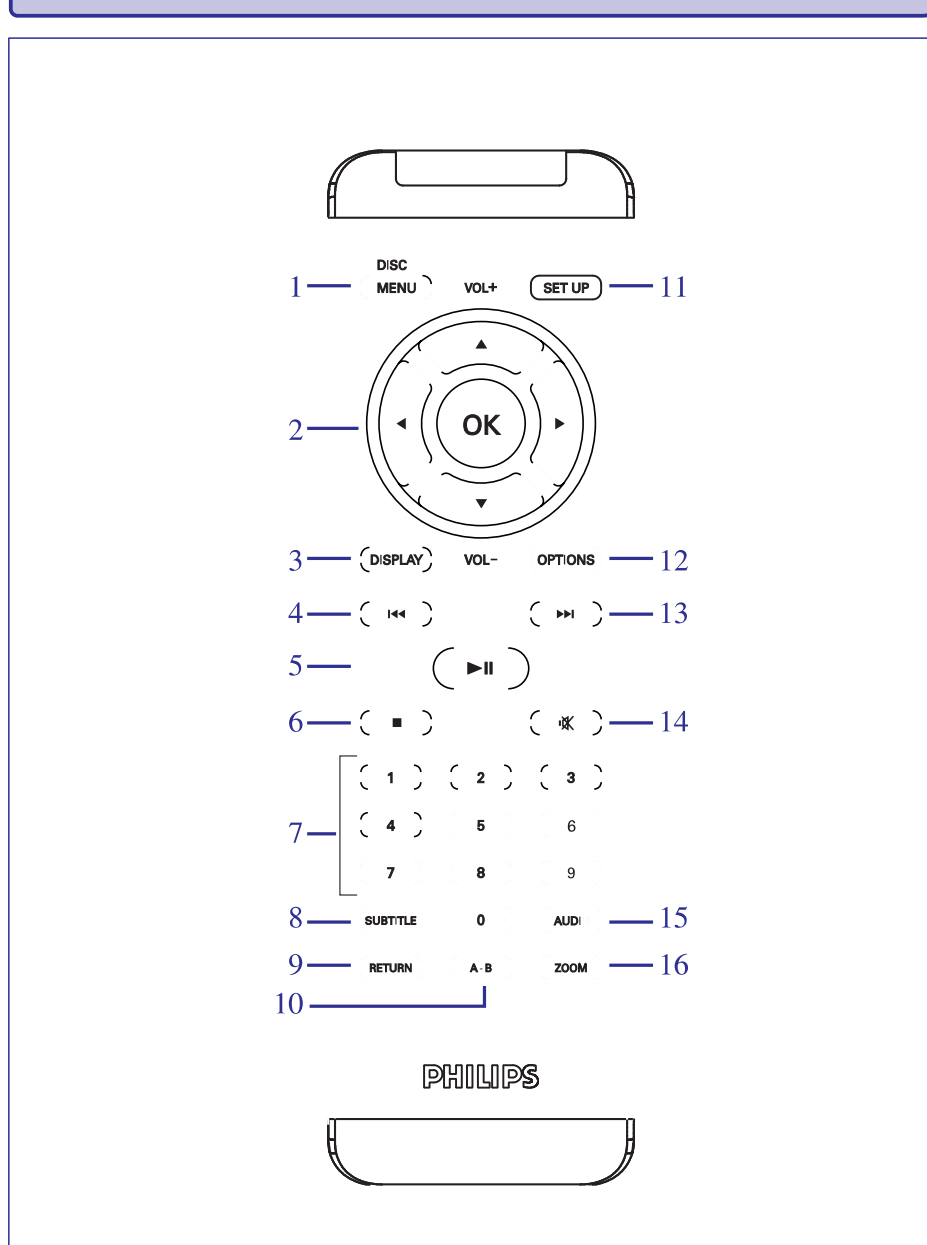

# **LISAFUNKTSIOONID**

#### **6.2.2TV**

Te saate ühendada mängija televiisoriga ja nautida DVD-sid.

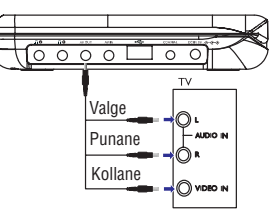

### **6.2.3 AV sisend**

Te saate ühendada muud lisaseadmed, nagu näiteks digitaalne videosalvestaja, digitaalne kaamera jne.

Video sisendseadmetel, nagu näiteks videovõimendil, didgitaalsel videosalvestajal, digitaalsel kaameral, peab olema RCA väljundpesa. Kui Teie seadmel ei ole RCA väljundit, siis võtke ühendust oma edasimüüjaga.

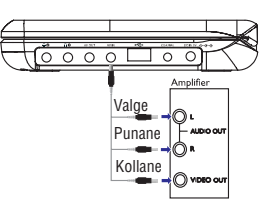

### **6.2.4 USB ühendus**

Te saate ühendada USB mälupulga, et vaadata salvestatud pilte ja videosid.

- Pärast USB mälupulga ühendamist DVD mängija sirvib automaatselt USB mälupulga sisu. **1.**
- **2.** Vaadake peatükki **5.8 Taasesitamine USB mäluseadmelt** lisainfo saamiseks.
- Ühengae USB mälupulk lahti pärast vaartamist. See deaktiveerib ka USB sirvimisfunktsiooni. **3.**

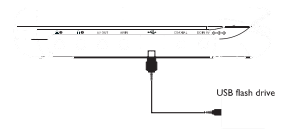

#### **6.2.5 Koaksiaalühendus**

See võimaldab digitaalset audioväljundsignaali, mille te saate ühendada oma kodukinoseadmega, et dekodeerida digitaalset audiosignaali.

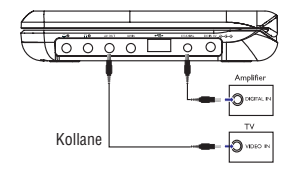

### **ALUSTAMINE**

**3.** Mängija kubav ja sirvib USB mälupulgal olevat sisu automaatselt.

DVD mängijal võtab natukene aega, et sirveida USB mälupulka. Sirvimisaeg sõltub mälumahust ja USB seadmel olevate failide arvust.

**4.** Kasutage liikumisnuppe, et valida fail, millele soovite ligi pääseda, seejärel vajutage taasesitamiseks **OK**.

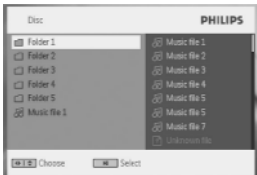

**5.** Taasesitamise lõpus ühendage USB mälupulk või USB mälukaardilugeja lahti DVD mängijast.

Et deaktiveerida USB sirvimist või kui soovite vahetada selle DVD taasesituse vastu, siis ühendage lihtsalt USB ühendus lahti.

# **LISAFUNKTSIOONID**

### **6.1 Ekraanimenüü DISPLAY**

Kui Te vajutate taasesituse ajal nuppu **DISPLAY**, siis ilmub järgmine menüü ja ja Te saate ligipääsu järgmistele toimingutele ja infole:

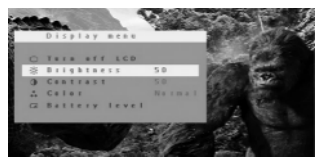

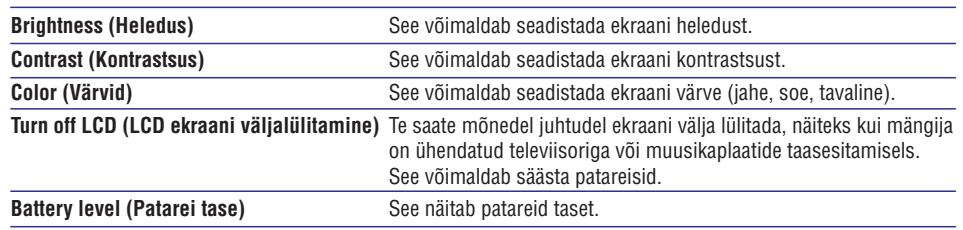

### **6.2 Ühendused**

#### **6.2.1 Kõrvaklapid**

Ühendage kõrvaklapid ühte paremal küljel olevasse kõrvaklappide pessa.

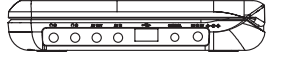

### **KAUGJUHTIMISPULT**

### **1.6 Kaugjuhtimispuldi klahvid**

- **1. MENU** Kuvab plaadimenüü lehekülje
- $2. \quad \blacktriangle, \blacktriangledown, \blacktriangle, \blacktriangleright \quad \text{Üles / alla / vasakule / paremale nooleklahv}$ 
	- **OK** Kinnitab valiku
	- **VOL +/-** Helitugevuse muutmine
- **3. DISPLAY** Ekraaniinformatsioon
- **4.** ^ Vajutage üks kord, et hüpata eelmisele peatükile, loole või pealkirjale. Vajutage ja hoidke all kiireks otsinguks tagasisuunas.
- **5.** ] Taasesituse alustamine / pausile panek / jätkamine
- **6.** P Vajutage kaks korda, et lõpetada taasesitus
- **7. 0-9** Numbriklahvid
- **8. SUBTITLE** Subtiitrite keele valimine
- **9. RETURN** VCD menüü lehekülje jaoks
- **10. A-B** Pealkirja kordamiseks
- **11. SETUP** Siseneb seadistusmenüüsse
- **12. OPTION** Avab lisafunktsioonid
- **13.** \_ Vajutage üks kord, et hüpata järgmisele peatükile, loole või pealkirjale. Vajutage ja hoidke all kiireks otsinguks edasisuunas.
- **14.** @Mängija heli vaigistamine
- **15. AUDIO** Helikeele valimine
- **16. ZOOM** Vidoepildi suurendamine

**ETTEVAATUST!** Seadme käsitlemine teist moodi, kui siin ette nähtud, võib põhjustada ohtlikku radiatsiooni või teisi ohtlikke käitlusi.

### **2.1 Teie kaasaskantav DVD-mängija**

Teie kaasaskantav DVD-mängija esitab digitaalseid videoplaate vastavuses üldise DVD Video standardiga. See võimaldab teil nautida tõelise kinopildi kvaliteediga täispikkuses filme ning stereo- või multikanal heli (sõltuvalt teie taasesituse seadistusest ning DVD-plaadist). DVD-Video unikaalsed omadused nagu taustaheli, subtiitrite keele ning erinevate kaameranurkade (sõltuvalt DVD-plaadist) valik on kõik seadmel olemas. Veelgi enam, lapselukk võimaldab teil kontrollida, milliseid plaate teie lapsed saavad vaadata. Lapsevanema lukk võimaldab Teil otsustada, milliseid plaate võivad Teie lapsed näha. Teie seadet on ekraanimenüü (OSD), DVD-mängija displei ning kaugjuhtimispuldi kombineerimisel imelihtne kasutada.

### **2.2 Lahtipakkimine**

Esmalt kontrollige ning identifitseerige paki sisu nagu alljärgnevalt toodud:

- $\mathscr{O}$ Kaasaskantav DVD-mängija
- ! Auto adapter (12V) (AY4115)
- ! Kasutusjuhend
- ! Auto paigaldusseade (AY4246)
- ! Kaugjuhtimispult (AY5507)
- ! AC vooluadapter (AY4117)

### **2.3 Paigaldamine**

- $\mathscr{P}$ Asetage mängija kindlale, tasasele pinnale.
- ! Vältige koduseid kütteallikaid ning otsest päikesekiirgust.
- ! Kui DVD-mängija ei ole võimeline korrektselt CD-sid/ DVD-sid lugema, siis proovige enne DVD-mängija remonti viimist puhastada DVD-mängija läätse, kasutades selleks spetsiaalset puhastus CD/DVD plaati. Teised puhastusmeetodid võivad läätse kahjustada.
- ! Hoidke alati plaadiliugur suletuna, et vältida tolmu kogunemist läätsele.
- ! Kui DVD-mängija viia äkki külmast keskkonnast sooja keskkonda, siis võib lääts kattuda niiskusega ning siis ei ole ajutiselt võimalik CD/DVD plaati esitada. Jätke DVD-mängija nii kauaks sooja keskkonda, et niiskus aurustuks.

### **2.4 Esitatavad plaadiformaadid**

Lisaks kõikidele DVD-Video plaatidele on teil võimalik esitada ka kõiki Video CD-sid ning audio CD-sid (kaasaarvatud CDR ning CDRW).

#### **2.4.1 DVD-Video**

Sõltuvalt plaadil olevast materjalist (film, videoklipp, draamaseriaal, jne.) võib sellel olla üks või rohkem pealkirju (Title) ning pealkirjadel võib omakorda olla üks või rohkem peatükke (Chapter), nagu on näidatud plaadiümbrisel. Ligipääsu kiireks ning mugavaks tegemiseks võimaldab teie DVDmängija liikuda pealkirjade ning peatükkide vahel.

### **2.4.2 Video CD**

OCOMPACT ISC **DIGITAL VIDEO** 

MP3

VIDEO

Sõltuvalt plaadil olevast materjalist (film, videoklipp, draamaseriaal, jne.) võib sellel olla üks või rohkem lugusid (track) ning lugudel võib omakorda olla üks või rohkem indekseid, nagu on näidatud plaadiümbrisel. Ligipääsu kiireks ning mugavaks tegemiseks võimaldab teie DVD-mängija liikuda lugude ning indeksite vahel.

### **2.4.3 Audio CD / MP3 CD / WMA CD**

**2.4.4 CD JPEG failidega**

Audio CD/ MP3 CD plaadid sisaldavad ainult muusikapalasid. Teil on võimalik neid esitada traditsioonilisel viisil stereosüsteemi abil, kasutades selleks kaugjuhtimispuldi nuppe ja/või nuppe seadmel või televiisori ekraanimenüüs (OSD) liikudes.

#### Plays **AP NCOMPACT** 156 Π Windows Media™ **DIGITAL AUDIO**

### **ALUSTAMINE**

### **5.7 Pildi-CD taasesitamine**

Mängija saab lugeda ainult JPEG formaadis pilte.

- **1.** Vajutage korraks nuppu POWER mängijal, et seade sisse lülitada.
- **2.** Avage plaadiava ja sisestage plaat.
- **3.** Mängija alustab plaadi taasesitamist automaatselt.
- **4.** Kasutage nooleklahve, et valida kaust ja JPEG failid, mida taasesitada.

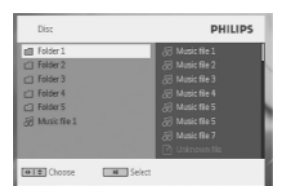

#### **5.** Taasesituse ajal on saadaval järgmised funktsioonid:

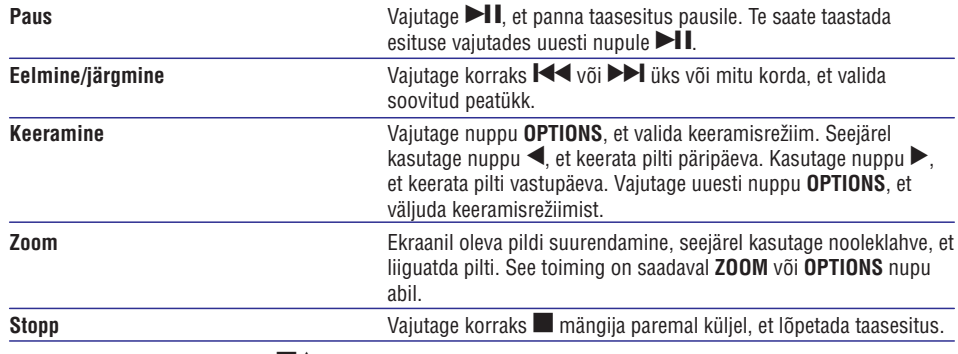

**6.** Taasesituse lõpus vajutage ■▲, et võtta plaat mängijast välja.

### **5.8 Taasesitamine USB mälupulgalt**

See USB pesa toetab JPEG / MP3 / WMA / DivX / MPG-4 failide taasesitamist. Andmete edastamine või salvestamine DVD-lt USB porti ei ole võimalik

- **1.** Vajutage korraks nuppu POWER mängijal, et seade sisse lülitada.
- **2.** Sisestage USB mälupulk või USB mälukaardilugeja USB pessa.

USB sisend toetab ainult masssalvestuse (MSC) seadmeid. See ei toeta kõvaketta USB salvestuseadmeid ega salvestusseadmeid MTP (Music Transfer Protocol) formaadis.

8 Teil on võimalik selle DVD-mängijaga esitada ka JPEG vaikepilte.

# **5.5 Muusika CD taasesitamine**

- **1.** Vajutage korraks nuppu **POWER** mängijal, et seade sisse lülitada.
- **2.** Avage plaadiava ja sisestage plaat.
- **3.** Mängija alustab plaadi taasesitamist automaatselt.

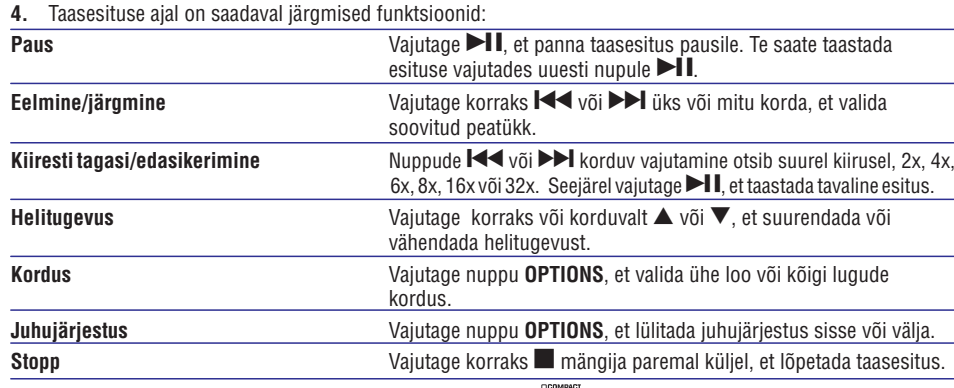

# **5.6 Muusika MP3/WMA CD taasesitamine**

- **1.** Vajutage korraks nuppu POWER mängijal, et seade sisse lülitada.
- **2.** Avage plaadiava ja sisestage plaat.
- **3.** Mängija alustab plaadi taasesitamist automaatselt.
- **4.** Kasutage nooleklahve, et valida kaust ja MP3/WMA failid, mida taasesitada.
- **5.** Taasesituse ajal on saadaval järgmised funktsioonid:

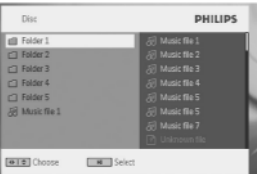

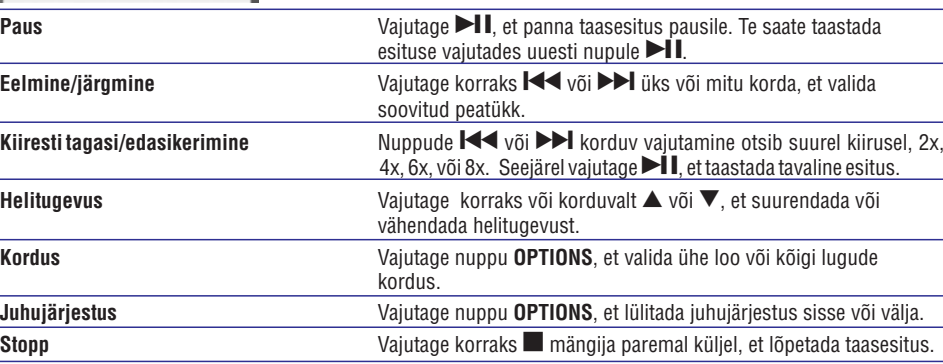

# **ETTEVALMISTUS**

### **2.4.5 DivX videoplaadid**

DivX on populaarne meediatehnoloogia, mis on loodud DivX, Inc. poolt. DivX meediafailid koosnevad kõrge kokkupakkimismääraga videost koos kõrge visuaalse kvaliteediga, mis on suhteliselt väikese failisuurusega. DivX failid võivad sisaldada ka edasiarendatud

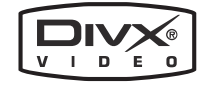

meediatoiminguid nagu menüüd, subtiitrid ja alternatiivsed audiolood. Paljud DivX meediafailid on internetist allalaaditavad, samuti saate Te neid ise luua kasutades isiklikku sisumaterjali ja kergesti kasutatavaid vahendeid aadressilt DivX.com.

### **2.5 Zero Bright DotTM**

Nautige kõrgeima kvaliteediga pilte, mis on vabad häirivatest surnud pikselitest LCD ekraanil. LCD ekraanid ei ole sagedasti täiuslikud, mida kutsutakse LCD tööstuses kui "heledad laigud". Väike arv heledaid laike (surnuid pikseleid) peeti vanasti vältimatuteks LCD ekraanide masstootmise kõrvalmõjudeks. Philips kasutab kaasaskantavate DVD mängijate tootmises

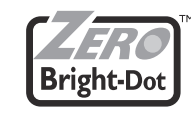

rangeid kvaliteedikontrolli protseduure, mis tagavad, et LCD ekraanide heledate laikude suhtes on null-tolerants. Selle kaasaskantava DVD mängijaga on kaasas Philipsi Zero Bright Dot ™ poliis, mis tagab optimaalse ekraanikvaliteedi.

Garantii teenindus varieerub regiooniti. Võtke lisainformatsiooni saamiseks ühendust oma kohaliku Philipsi esindusega. norite smulkesnës informacijos.

# **ÜLDINE INFORMATSIOON**

## **Vooluallikad**

See seade töötab nii kaasasoleva vooluadapteri, auto adapteri või laetava akukomplekti abil.

- $\mathscr P$  Veenduge, et vooluadapteri sisendpinge on vastavuses kohaliku voolupingega. Vastasel juhul võivad nii vooluadapter kui seade saada kahjustatud.
- $\mathscr P$  Ärge katsuge vooluadapterit märgade kätega, et vältida elektrišokki.
- $\mathscr P$  Kui te ühendate seadme auto adapteri abil (sigaretisüütajasse), siis veenduge, et auto adapteri sisendpinge on vastavuses auto voolupingega.
- $\mathscr P$  Kui seadet ei kasutata pikal ajaperioodil, siis tõmmake kas vooluadapter seinast või akukomplekt seadmest.
- $\mathscr{P}$ Vooluadapteri seinast eemaldamisel, tõmmake päisest, mitte juhtmest.

Kasutage alati kaasasolevat AC/DC adapterit (AY4129)

### **Ohutus ning järelvalve**

- $\mathscr P$ Ärge võtke seadet lahti, sest laserkiirgus on silmadele ohtlik. Igasuguse tehnilise hooldusega peaks tegelema selleks kvalifitseeritud inimesed.
- $\mathscr{O}$ Ühendage seade vooluvõrgust lahti, kui seadmesse sattub vedelikke või mõni objekt.
- $\mathscr O$ Jälgige, et seade ei kukuks maha või ei saaks mõnel muul moel põrutada, sest see võib põhjustada seadme töös häireid.

## **Kuulamisohutus**

### **Kuulake esitust mõõdukal helitugevusel**

 $\mathscr O$ Kõrvaklappide kasutamine suurel helitugevusel võib kahjustada teie kuulmist. See seade võib toota heli detsibellide vahemikus, mis võib põhjustada kuulmise kadumist tavalisel inimesel, isegi kui kuulatakse vähem kui minut aega. Kõrgemaid detsibellide vahemikke pakutakse neile, kes on juba kogenud mõningast kuulmise kadumist.

 $\mathscr P$  Heli võib olla petlik. Aja möödudes kuulmise mugavustsoon kohaneb valjuma helitugevusega. Seega pärast pikema ajalist kuulamist võib normaalsena tunduv helitugevus olla liiga valju ja kahjulik kuulmisele. Et kaitsta end selle vastu, seadke helitugevus ohutule tasmele enne, kui kuulmine kohaneb ja jätke sinna.

# **ÜLDINE INFORMATSIOON**

#### **Ohutu helitugevuse leidmine**

- ! Seadke helitugevus madalale tasemele.
- ! Suurendage aeglaselt helitugevust, kuni kuulete seda mugavalt ja selgelt, ilma mürata.

#### **Kuulake mõistliku aja jooksul**

- ! Pikaajaline heli kuulamine, isegi tavalisel ohutul tasemel, võib samuti põhjustada kuulmise kadumist.
- ! Kasutage seadet mõistlikult ja pidage vajalikke pause.

#### **Tagage järgmiste juhiste järgimine kõrvaklappide kasutamisel**

- ! Kuulake mõistlikul tugevusel mõistliku aja jooksul.
- ! Olge hoolikas, et mitte reguleerida helitugevust, kui kuulmine kohaneb.
- ! Ärge keerake helitugevust valjuks nii, et te ie kuule mis ümberringi toimub.
- $\mathscr{P}$ Olge ettevaatlik või katkestage ajutiselt kasutamine potentsiaalselt ohtlikes olukordades.
- ! Ärge kasutage kõrvaklappe, kui juhite mootorsõidukit, jalgratast, rula jne. See võib põhjustada liikluses ohtliku olukroda ja on seadusevastane mitmetes riikides.
- ! Tähtis (mudelitel, millel on kaasas kõrvaklapid): Philips garanteerib vastavuse audiomängijate maksimaalse helitugevusega, nagu on määratud vastavate õiguslike institutsioonide poolt, ainult kaasasoleva kõrvaklappide originaalmudelitega.
- ! Liiklusohutus: ärge kasutage seadet, kui te juhite autot või sõidate jalgrattaga, sest võite põhjustada õnnetuse.
- $\mathscr P$  Ärge asetage seadet tugeva kütteallika või otsese päikesekiirguse kätte.
- ! See toode ei ole veekindel: vältige seadme kokkupuudet veega. Vee sattumine seadme sisemusse võib põhjustada ulatuslikke kahjustusi.
- ! Ärge kasutage seadme puhastamiseks vahendeid, mis sisaldavad alkoholi, ammooniumühendeid, benseeni või abrasiive, kuna need võivad seadet kahjustada.
- ! Seadet ei tohi asetada tilkuvate või pritsivate esemete lähedusse. Ärge asetage seadmele ohtlikke esemeid (nagu näiteks veega täidetud anumad, süüdatud küünlad).
- ! Ärge puutuge läätse!

Kui seadet kasutatakse pikema ajaperioodi jooksul, siis selle pind kuumeneb. See nähe on täiesti normaalne.

### **Plaatide käsitlemine**

- ! Ärge kleepige plaadile paberit ega kleeplinti.
- ! Vältige plaadi kokkupuudet otsese päikesekiirguse või kütteallikatega.
- ! Pärast esitamist asetage plaat alati ümbrisesse tagasi.
- ! Plaadi puhastamiseks pühkige seda suunas keskelt välja poole pehme riidetükiga.

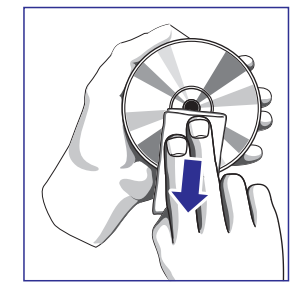

# **ALUSTAMINE**

# **5.3 VCD taasesitamine**

- **DIGITAL VIDEO 1.** Vajutage korraks nuppu POWER mängijal, et seade sisse lülitada.
- **2.** Avage plaadiava ja sisestage plaat.
- **3.** Mängija alustab plaadi taasesitamist automaatselt.
- **4.** Taasesituse ajal on saadaval järgmised funktsioonid:

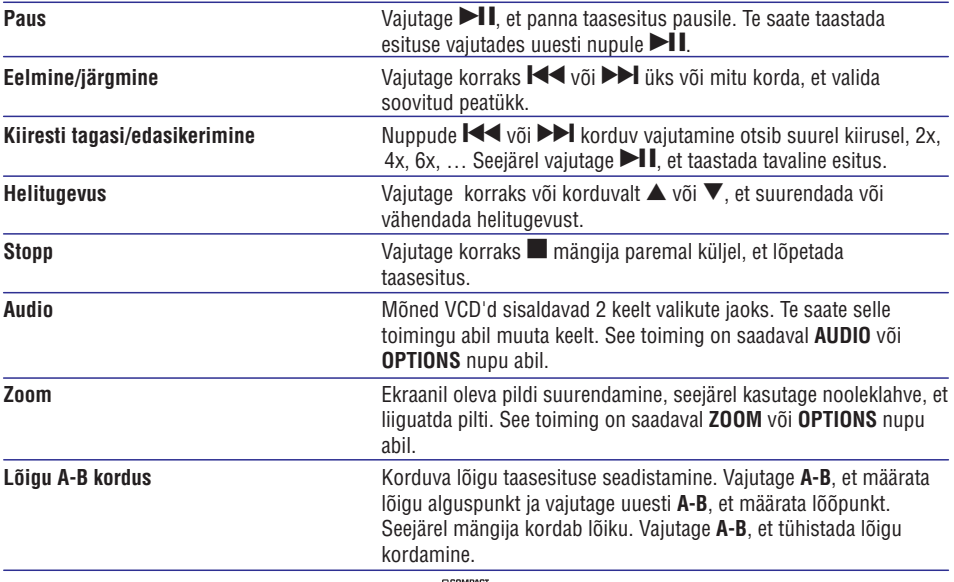

# **5.4 Super (S)-VCD taasesitamine**

(Super) video CD võib sisaldada **PBC** toimingut (Taasesituse juhtimine). See võimaldab taasesitada video CD-sid interaktiivselt, järgides ekraanil olevat menüüd.

- **1.** Vajutage korraks nuppu POWER mängijal, et seade sisse lülitada.
- **2.** Avage plaadiava ja sisestage (S)VCD plaat. Kui **PBC** on olemas, siis ekraanile ilmub indeksmenüü.
- **3.** Kasutage numbriklahve, et sisestada valik või valige esitusrežiim.
- **4.** Vajutage kaugjuhtimispuldil nuppu **RETURN**, et suunduda tagasi eelmisesse menüüsse.
- **5.** Et lülitada PBC-toiming sisse või välja, siis minge seadistusmenüüsse (**SETUP**) ja valige **PBC settings**.

## **ALUSTAMINE**

#### **5.** Taasesituse ajal on saadaval järgmised funktsioonid:

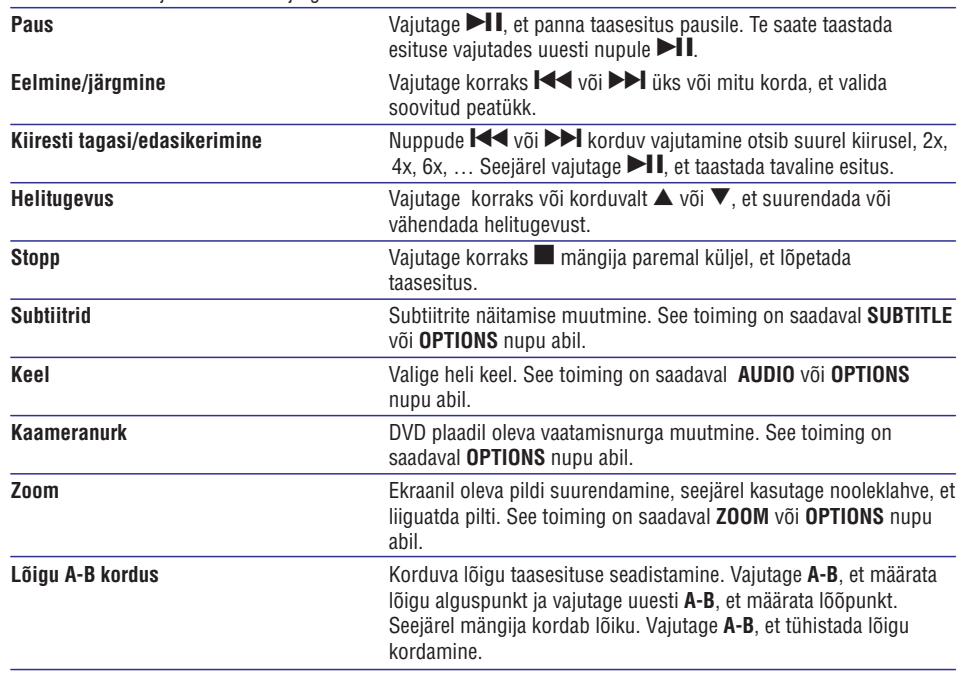

# **ÜLDINE INFORMATSIOON**

### **LCD ekraani käsitlemine**

LCD ekraan on toodetud kõrge täpsusega tehnoloogia abil. Te võite siiski näha väikesi musti punkte ja/või heledaid punkte (punane, sinine, roheline), mis ilmuvad pidevalt LCD ekraanile. See on tootmisprotsessi tavaline tulemus ja see ei viita talitlushäirele.

### **Keskkonda puudutav informatsioon**

Me oleme vähendanud pakkematerjalide kasutamise miinimumini ning muutnud kergeks nende teisaldamise algmaterjalideks: papp, PS, PE ning PET.

Teie seade koosneb materjalidest, mida on võimalik taaskäidelda, kui see võetakse lahti oskusteabega ettevõtte poolt. Palun jälgige kohalikke eeskirju pakkematerjalide, vanade patareide ning vana seadme ära viskamisel.

### **Kopeerimisõigust puudutav informatsioon**

DivX, DivX® Certified ja vastavad logod in DivXNetworks Inc. Kaubamärgid ja neid kasutatakse litsentis alusel.

Kõik teised brändid ning tootenimed on vastavate organisatsioonide või kompaniide kaubamärgid.

Internetist alla laetud salvestuste või CD plaatidel olevate salvestuste lubamatu kopeerimine on kopeerimisõiguse seaduste ning rahvusvaheliste kokkulepete rikkumine.

Windows Media ja Windowsi logo on Microsoft Corporationi poolt registreeritud kaubamärgid USAs ja/või muudes riikides.

### **SEADME LAADIMINE**

### **4.1 DVD mängija laadimine**

Ühendage kaasasolev adapter seadmega.

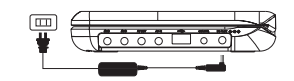

 $\bigcirc$ 

- ! PUNANE LED tuli närgib, et toimib laadimine. Kui seadet ei kasutata, siis seadme täislaadimine võtab umbes 4 tundi. Kui seadet kasutatakse samal ajal, siis võtab täislaadimine aega umbes 8 tundi.\*
- ! PUNANE LED tuli kustub, kui seade on end täis laadinud. Kui nõrga patarei ikoon ilmub ekraanile, siis palun laadige mängijat. *\* Taaslaetavatel patareidel on piiratud laadimistsüklite arv ja need peab lõpuks asendama. Patarei eluiga ja laadimistsüklite arv sõltub kasutamisest ja omadustest.*

### **4.2 Patareide sisestamine kaugjuhtimispulti**

- Avage patareide pesa. Eemaldage kaitsev plastikriba (ainult **1.** esmakasutamisel).
- Sisestage 1x liitium 3V patarei tüübiga CR2025 ning seejärel sulgege **2.** pesa.

#### **HOIATUS**

- $\mathscr P$ Patareid sisaldavad keemilisi ühendeid, seega tuleb vanad patareid ära visata selleks ette nähtud kohtadesse.
- $\mathcal P$ Plahvatuse oht, kui patareid on ebakorrektselt asendatud. Asendage ainult sama või võrdväärse tüübiga.
- $\mathcal P$ Patareide vale kasutamine võib põhjustada elektrolüütilist lekkimist ning see põhjustab patareide pesa korrodeerumist või patareide lõhkemist.
- $\mathscr O$ Eemaldage patareid, kui seadet ei kasutada pikka aega.
- $\mathcal P$ Perkloriidmaterjal vaja võib minna erilist käsitlemist. Vaadake lisa www.dtsc.ca.gov/hazardouswaste/perchlorate.

# **ALUSTAMINE**

### **5.1 Seadistamine**

**1.** Vajutage **SETUP**. Kuvatakse toimingute nimekiri.

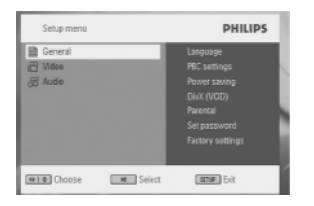

- **2.** Kasutage nuppe ▲/▼, et märgistada valik.
- **3.** Kasutage nuppe **I<<** või **>>I**, et siseneda alammenüüsse.
- **4.** Kasutage nooleklahve, et märgistada soovitud seadistus ja vajutage kinnitamiseks **OK**.

#### **5.** Seadistusmenüü **SETUP** sisaldab:

**General** (Üldine)

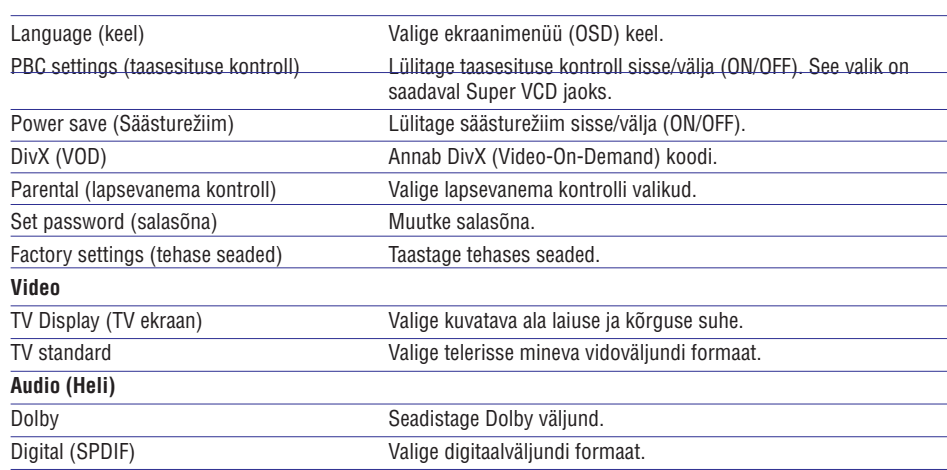

### **5.2 DVD taasesitamine**

- **1.** Vajutage korraks nuppu POWER mängijal, et seade sisse lülitada.
- **2.** Avage plaadiava ja sisestage plaat.
- **3.** Mängija alustab plaadi taasesitamist automaatselt.
- **4.** Kasutage nooleklahve ◀,▶,▲,▼, et valida DVD plaadimenüüst toiming, nagu näiteks taasesitage koheselt, valige keel või subtiitrid.

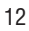